## ÚKOL 2

Jméno a příjmení: UČO: Imatrik. ročník:

### Úkol 2.1: V souboru EVS99\_cvicny.sav zjistěte, zdali rozložení názoru na to, kdo by měl být odpovědný za zajištění bydlení (proměnná q54h), je normální. Řešte graficky i početně.

Řešení:

Analyze – Descriptive statistics – Frequencies

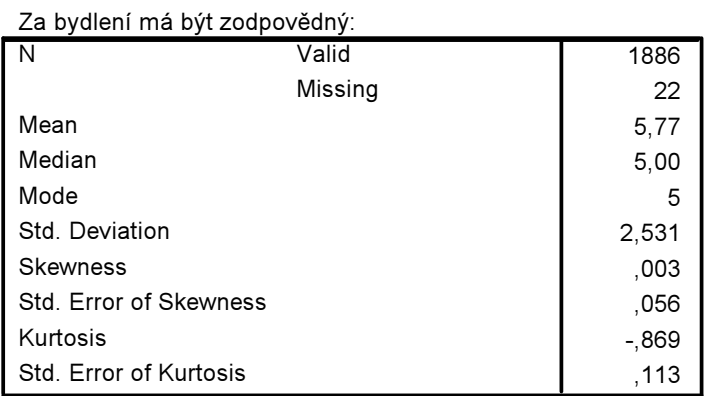

**Statistics** 

# Hodnoty šikmosti a špičatosti nejsou příliš vzdáleny od 0, tudíž existuje pravděpodobnost, že rozložení této proměnné bude normální. To si ověříme spočítáním z-skórů pomocí směrodatné odchylky šikmosti a špičatosti. Z-skór šikmosti vyšel 0,05, tj. nižší než 2, z-skór špičatosti je však - 2,8, jeho hodnota je vyšší než 2. Z toho lze vyvodit, že šikmost sice odpovídá normálnímu rozložení,

ale naše rozdělení je plošší než normální.

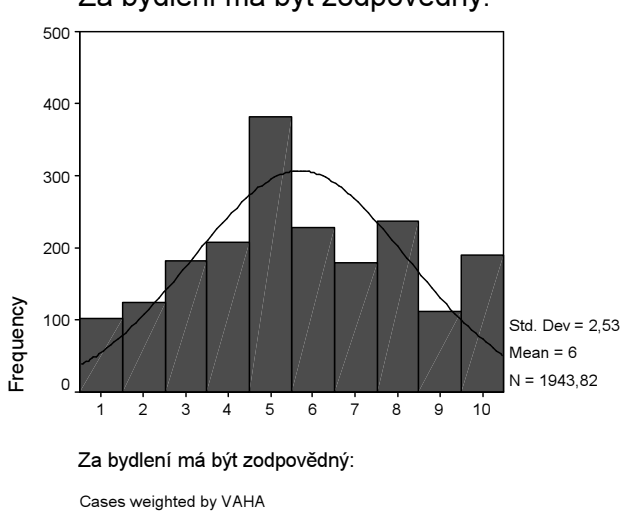

Za bydlení má být zodpovědný:

<sup>©</sup> Petr Mareš a Ladislav Rabušic 2003

Okometricky – podle grafu proloženého křivkou normálního rozložení neodpovídá naše rozložení zcela Gaussově křivce, i když od ní není příliš vzdáleno.

Analyze – descriptive statistics – explore

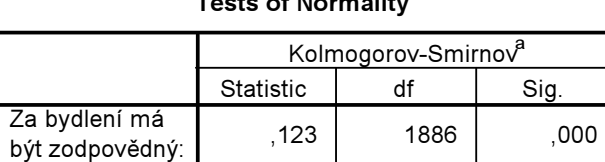

Tests of Normality

a. Lilliefors Significance Correction

Kolmogorov – Smirnovův test nám vyšel signifikantní – Sig < 0,05, což nám říká, že existuje rozdíl mezi naším rozdělením a rozdělením normálním (zamítáme nulovou hypotézu o neexistenci rozdílu). Podle tohoto testu není naše rozdělení normální. Jelikož však máme velký soubor (mnoho respondentů), je tento test velmi citlivý na jakékoliv odchylky a lze ho pominout.

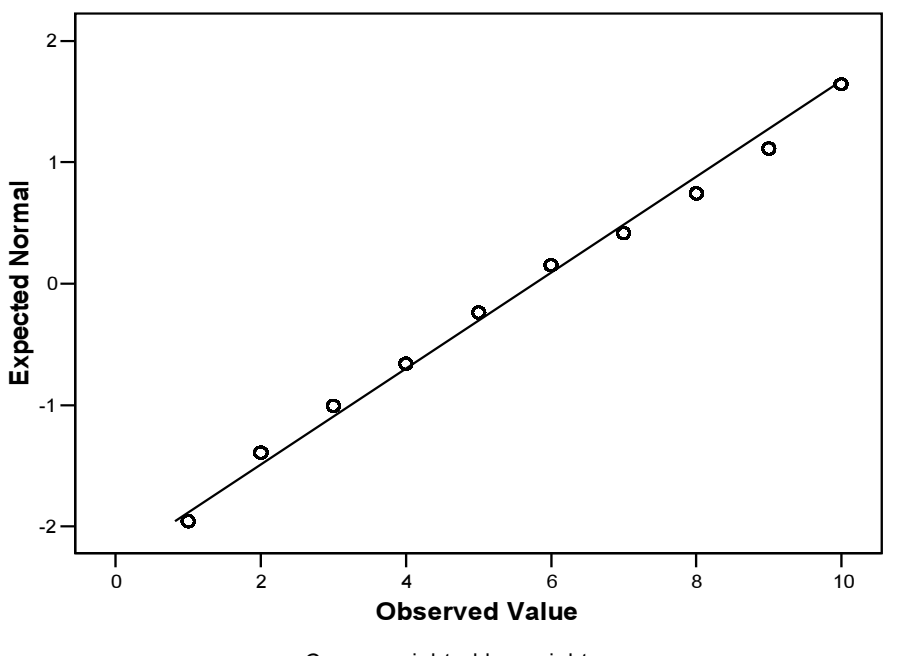

#### Normal Q-Q Plot of Za bydlení má být zodpovědný:

Tento graf srovnávající naše rozdělení s normálním nám ukazuje, že se rozdělení proměnné q54h se příliš neliší od normálního rozdělení – pozorované hodnoty jsou téměř všechny na přímce.

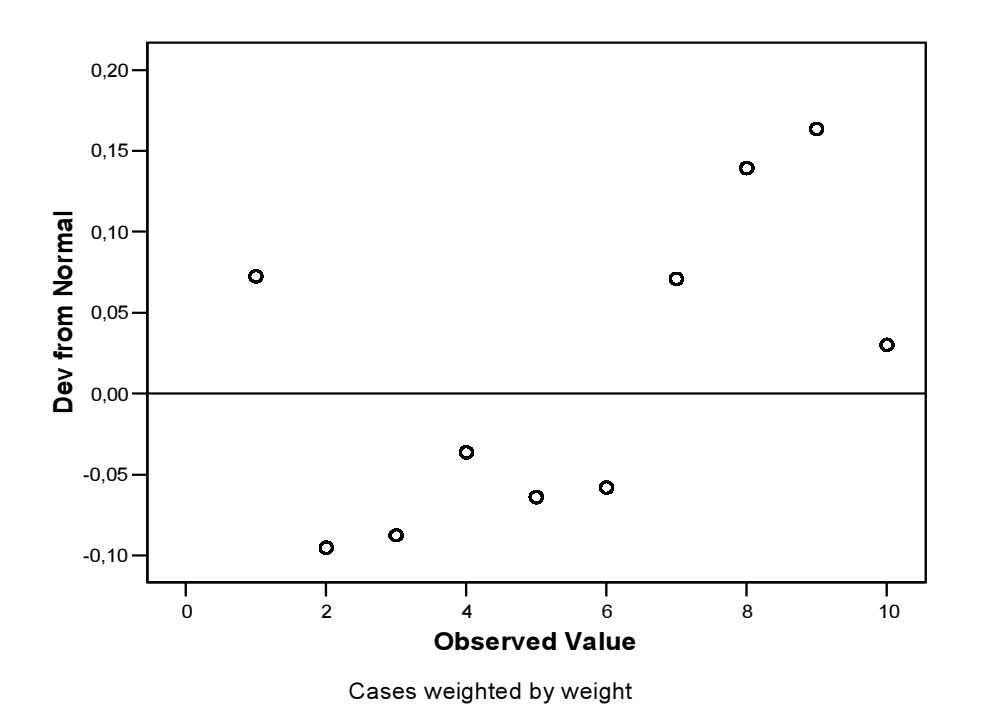

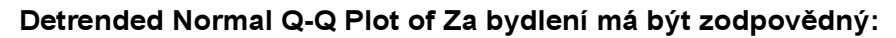

Zde naše hodnoty nevytvářejí shluky a jsou poměrně blízko přímce (hodnoty na ose y jsou malé) jako by tomu mělo být u normálního rozložení.

U rozložení proměnné q54h existují určité odchylky od normálního rozdělení, ale celkově ze všech testů můžeme říci, že tyto odchylky nejsou příliš velké a naše rozložení se normálnímu podobá. Proto bychom si při další analýze mohli počínat, jako by se jednalo o normální rozložení.

## Úkol 2.2: Popište všechny základní charakteristiky věkového rozložení (proměnná vek) v tomto souboru a uveďte, která hodnota věku odděluje 20% nejstarších respondentů.

[V souboru EVS99\_cvicny.sav by měla být proměnná vek již vytvořena (zjistíte to ve variable view), ale pokud není, budete si ji muset nejdříve vytvořit. Jelikož se jedná o proceduru transformace dat, kterou ještě neumíte, dáme vám nyní návod, jak na to. Využijeme k tomu příkazu syntaxe:

```
COMPUTE vek = 99-rok_nar . 
EXECUTE .
```
Tento příkaz říká, že abychom vytvořili novou proměnnou vek, musíme hodnoty proměnné rok narození (*rok nar*), který je v datech zaznamenán jako poslední dvojčíslí, odečíst od roku, kdy byl

proveden výzkum EVS (což bylo v roce 1999 a my musíme ve výpočtu použít opět pouze poslední dvojčíslí, aby měl výpočet smysl, tedy údaj 99).

Co s tím? Nyní dejte SPSS příkaz (předpokládám, že již máte otevřený datový soubor EVS99 cvicny.sav), aby otevřel nové okno, okno pro práci se syntaxem:

File – New – Syntax

Do tohoto okna vkopírujte příkaz pro výpočet věku: COMPUTE  $vek = 99$ -rok nar . EXECUTE .

V tomto syntaxovém okně pak klikněte na lištu Run a pak na příkaz All. Příkaz se provede a vám se na konci matice objeví sloupec s novou proměnnou vek.

Proměnnou vek lze vytvořit i v datovém souboru (bez syntaxe) pomocí příkazu Transform – Compute Target variable = vek, Numeric expression = 99-rok\_nar. Tuto proměnnou si můžeme dále nadefinovat (label apod.) ve variable view.]

Řešení:

Analyze – descriptive statistics – explore

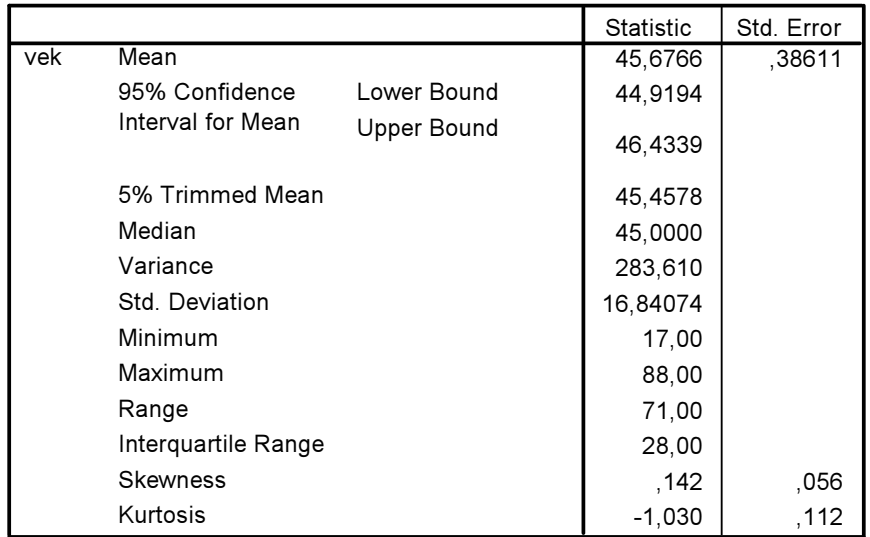

#### **Descriptives**

Průměrný věk v našem výběrovém souboru je 46 let. S 95% spolehlivostí můžeme říci, že v základním souboru se průměrný věk pohybuje mezi 45 a 46 lety. Odlehlé hodnoty na průměr nemají vliv, protože ořezaný průměr je téměř shodný s průměrem pro celý soubor. Medián, který náš soubor půlí, dosahuje hodnoty 45. Směrodatná odchylka, která nám ukazuje míru variability je 17. Z ní lze spočítat variační koeficient (vydělíme ji průměrem), který nám vyjde 0,36, tj. 36 %. To

© Petr Mareš a Ladislav Rabušic 2003

znamená, že rozložení souboru je poměrně široké a hodnoty se nepohybují jen těsně kolem průměru. Minimální věk v našem souboru je 17 a maximální 88 let. Šikmost i špičatost jsou poměrně nízké, zskór šikmosti je 2,5 a z-skór špičatosti je 3. Rozložení věku tudíž není normální, což nám ukazuje i graf proložený normální křivkou

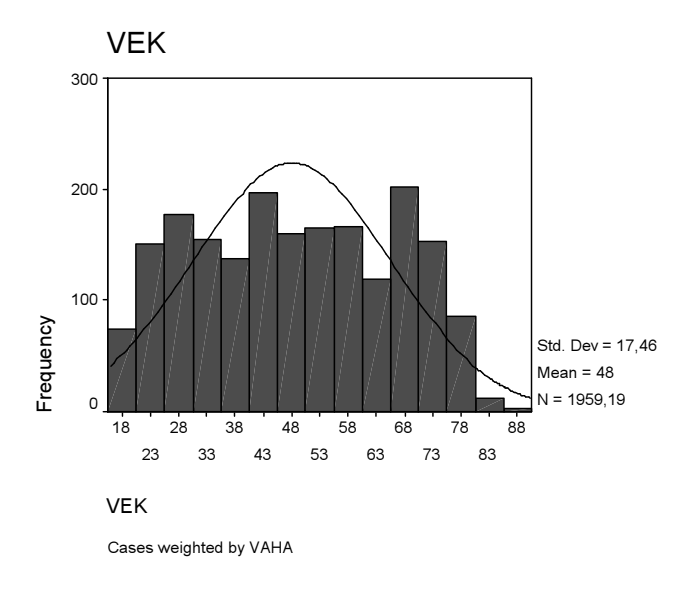

#### Analyze – descriptive statistics – frequencies – percentils - 80

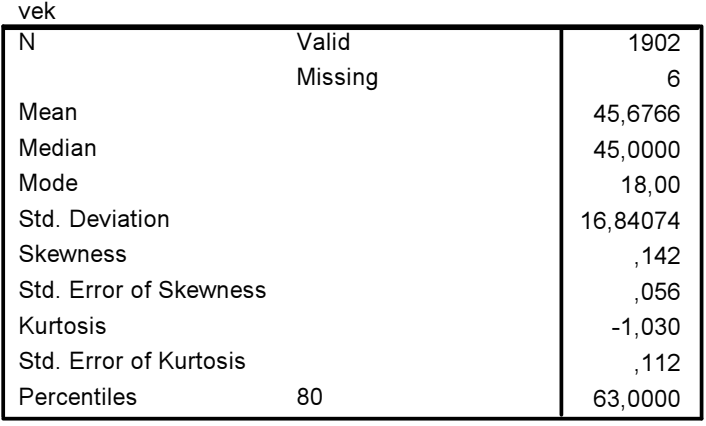

## **Statistics**

Nejstarších 20 % respondentů je ve věkové kategorii nad 63 let.

Úkol 2.3: Znázorněte graficky pro jednotlivé vzdělanostní kategorie (proměnná vzdelani) tak, abyste mohli porovnat jejich věkové mediány a interkvartilové rozpětí. Která z nich má nejvyšší medián a která největší interkvartilové rozpětí?

Řešení: Buď Split file – compare groups – vzdelani A pak : Analyze – descriptive statistics – explore – vek Tím uděláme analýzu věku a vykreslí se nám boxplot pro jednotlivé kategorie vzdělání, z nějž je možné přečíst medián a interkvartilové rozpětí.

Nebo

Graphs – Boxplot – Simple – Summaries for groups of cases – Define – Variable = vek, Category axis = vzdelani. V tom případě se nám vykreslí jeden obrázek s boxploty jednotlivých věkových kategorií jako je dole.

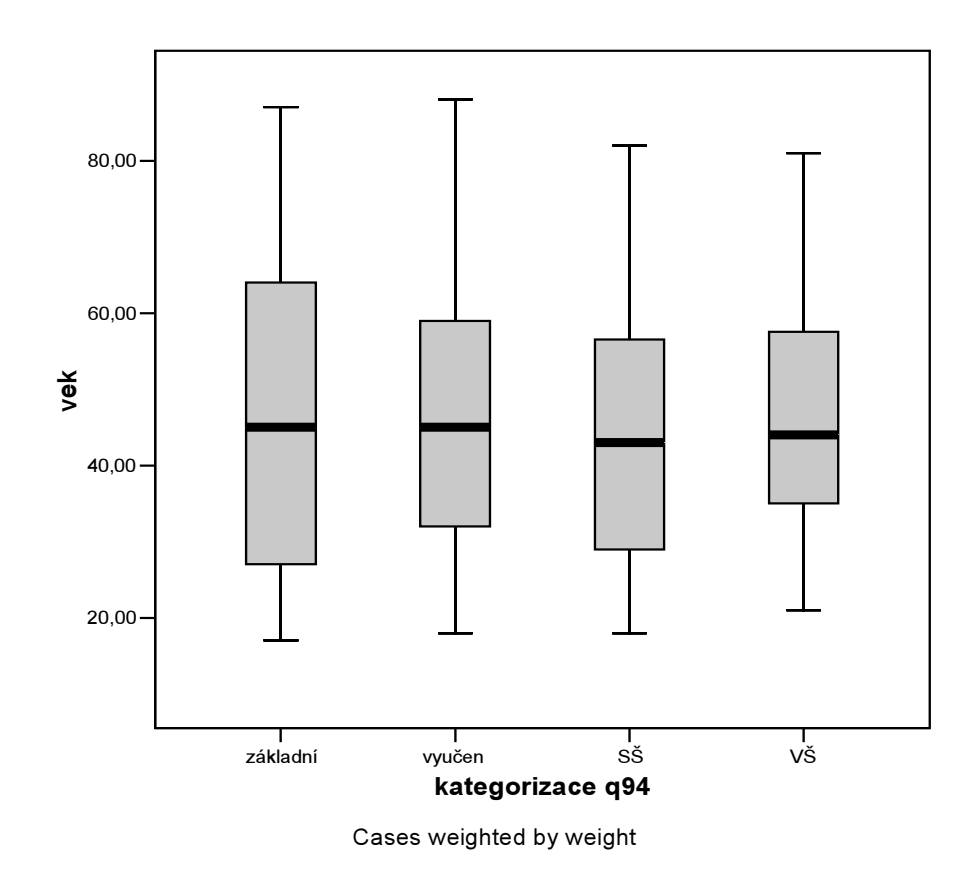

Nejvyšší věkový medián má kategorie se základním vzděláním: 45,8 let. Největší interkvartilové rozpětí má také kategorie se základním vzděláním: 37 let.